In Oracle, click on "Personal Information."

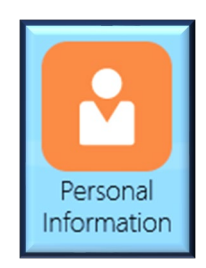

Go to "Personal Details" to update name and marital status.

*Note: Human Resources will approve your change and may ask you to submit additional documentation.*

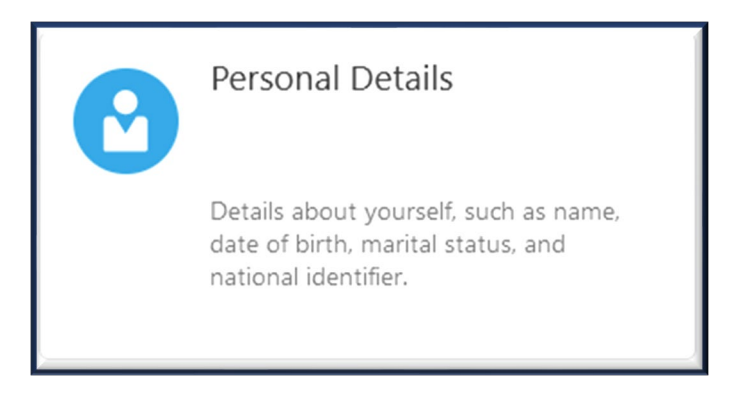

Go to "Contact Info" to update phone number, email, or address.

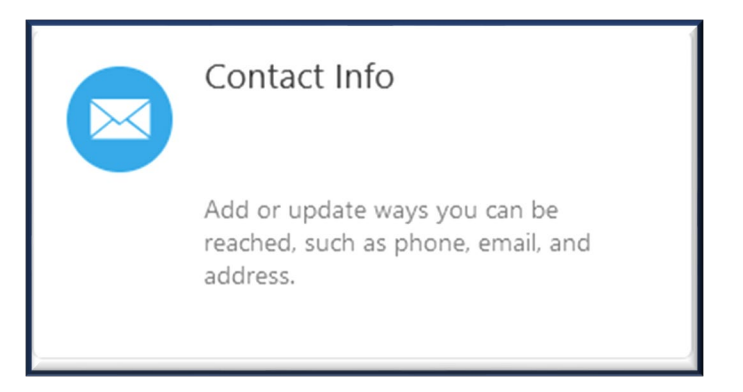

Click the pencil icon to edit the information you wish to update. When done, hit "Submit."

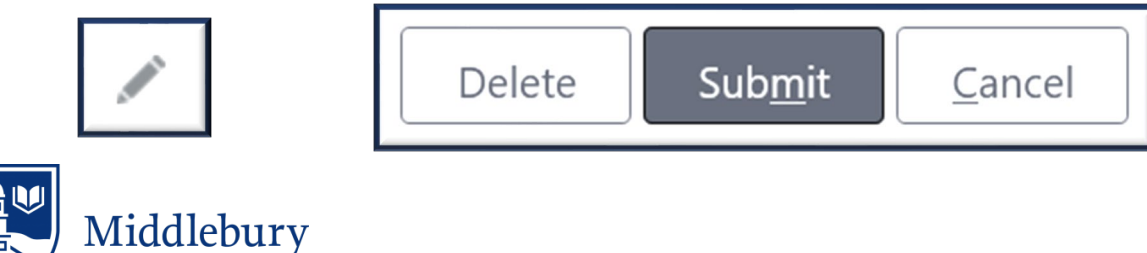